# **ΦΥΛΛΟ ΕΡΓΑΣΙΑΣ A.4.Μ11 Μορφοποίηση Παραγράφων (4 από 4)**

### **Τι θα μάθουμε σήμερα:**

Να αναγνωρίζουμε καλές πρακτικές στοίχισης κειμένου: χρήση στοίχισης, εσοχών, στηλοθετών αντί εισαγωγής κενών χαρακτήρων.

## **Δραστηριότητες Εμπέδωσης**

- 1. Ποιο από τα πιο κάτω θεωρείται μία καλή πρακτική στοίχισης κειμένου:
	- (α) Χρησιμοποιούμε το πλήκτρο **Space** για να τοποθετήσουμε το δρομέα στο σημείο που θέλουμε να γράψουμε
	- (β) Χρησιμοποιούμε το πλήκτρο **Tab** για να τοποθετήσουμε το δρομέα στο σημείο που θέλουμε να γράψουμε
	- (γ) Χρησιμοποιούμε **στοίχιση**, **εσοχές** και **στηλοθέτες**
	- (δ) Κάνουμε **διπλό κλικ** με το ποντίκι στο σημείο που θέλουμε να γράψουμε
- 2. Να ενεργοποιήσετε τον επεξεργαστή κειμένου.
- 3. Να προσθέσετε στο κέντρο της σελίδας τον τίτλο «Αποτελέσματα Α' Φάσης».
- 4. Να πληκτρολογήσετε το κείμενο όπως φαίνεται πιο κάτω, χρησιμοποιώντας τις γνώσεις που έχετε αποκτήσει στα προηγούμενα μαθήματα.

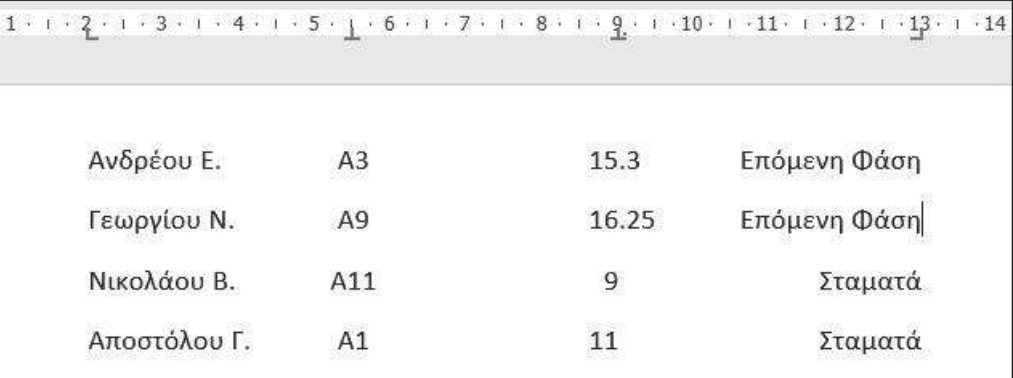

- 5. Να αποθηκεύσετε το αρχείο με το όνομα **Lesson11a.docx**.
- 6. Να τερματίσετε τον επεξεργαστή κειμένου.

#### **Δραστηριότητες Αξιολόγησης**

- 7. Να ενεργοποιήσετε τον επεξεργαστή κειμένου.
- 8. Να ετοιμάσετε ένα κατάλογο εστιατορίου, όπως φαίνεται πιο κάτω.

## **Εστιατόριο «ΤΟ ΦΑΓΑΔΙΚΟ»**

Ανοίξαμε και σας περιμένουμε! Σε ένα όμορφα διακοσμημένο μέρος, όπου η παράδοση συναντά την φαντασία, σας καλούμε σε ένα ταξίδι απόλαυσης γεύσεων. Ο νέος μας κατάλογος φαγητών είναι έτοιμος να ικανοποιήσει και τον πιο απαιτητικό πελάτη.

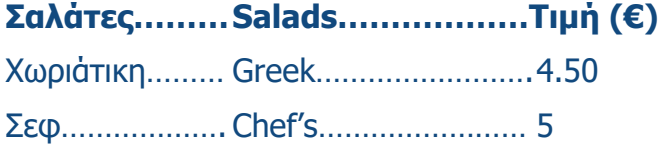

### **Σούπες………..Soups**

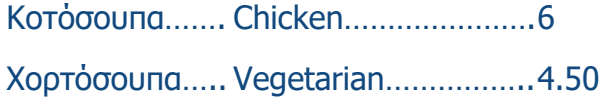

## **Μαγειρευτά….Cooked**

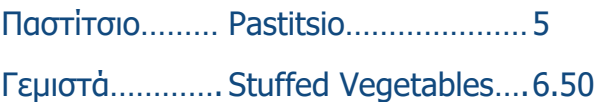

9. Να αποθηκεύσετε το αρχείο σας με το όνομα **Lesson9b.docx**

**+Επιπρόσθετες Δραστηριότητες**

- 10. Να ανοίξετε το κείμενο **text11.docx** από το φάκελό σας.
- 11. Να δημιουργήσετε μία σελίδα μεταξύ της σελίδας τίτλου και της δεύτερης σελίδας και να τη διαμορφώσετε έτσι ώστε να είναι σελίδα περιεχομένων. Η σελίδα θα πρέπει να έχει τον τίτλο «Περιεχόμενα» και στη μία στήλη να έχει τους τίτλους του κάθε κεφαλαίου και στην άλλη στήλη, με δεξιά στοίχιση, να έχει τον αριθμό της σελίδα που ξεκινά το κεφάλαιο.
- 12. Να αποθηκεύσετε το αρχείο με το όνομα **lesson11c.docx** στο φάκελό σας.

### **Α.4 Λογισμικό Εφαρμογών Α.4.Μ11**

### **Δραστηριότητες για το Σπίτι**

13. Να δημιουργήσετε έναν τιμοκατάλογο κομμωτηρίου. Ο τιμοκατάλογος πρέπει να έχει έναν τίτλο και σε τρεις στήλες τις προσφερόμενες υπηρεσίες, τις τιμές και τον χρόνο που χρειάζεται για την διεκπεραίωση της προσφερόμενης υπηρεσίας. Να μορφοποιήσετε τον τιμοκατάλογο σας, όπως εσείς νομίζετε.

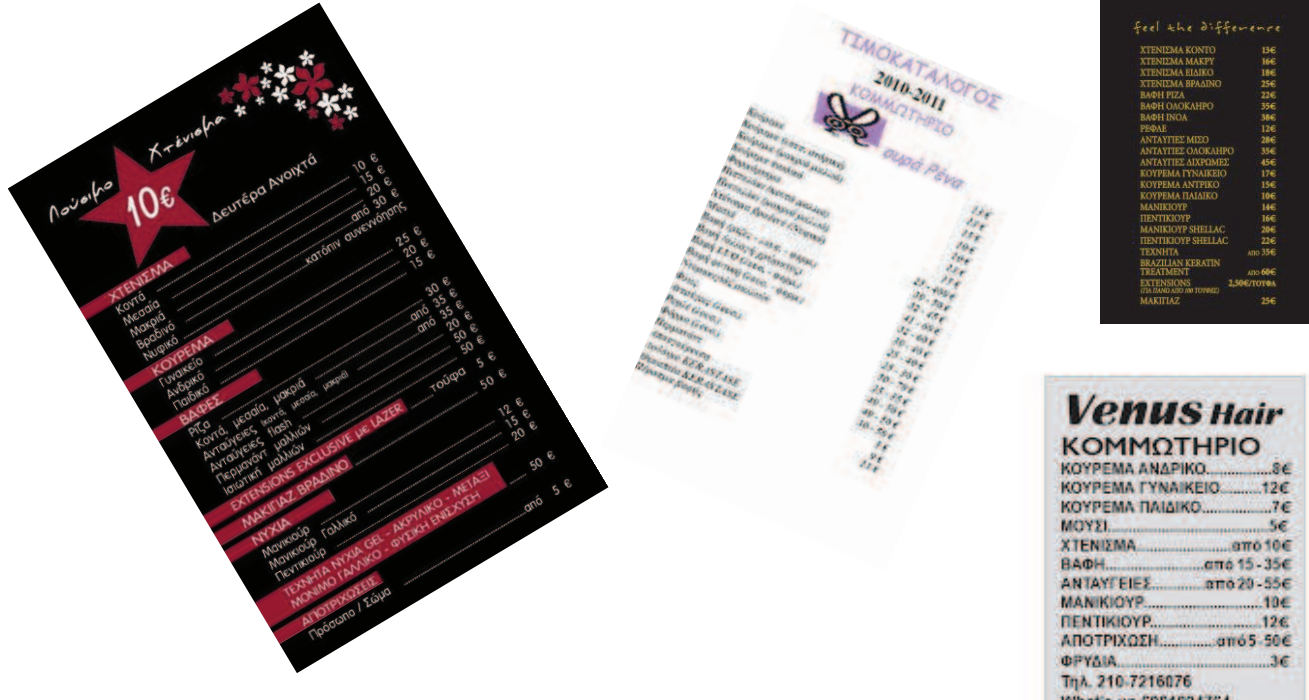

What's up 6981894764<br>The committee Entrine on The Concern